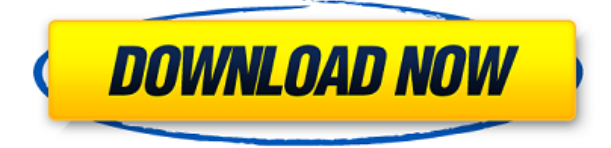

# **Microsoft Surface SDK And Runtime Crack Download For Windows [Updated] 2022**

Microsoft Surface SDK provides various tools and samples to help you create Microsoft Surface applications. Microsoft Surface SDK includes a set of templates and sample applications to help you develop Microsoft Surface applications. The Microsoft Surface Runtime is a mobile application runtime that makes it easier to develop and deploy application on the Microsoft Surface. The Microsoft Surface Runtime runs on mobile devices, including Windows PCs with mobile-optimized editions of Windows 7. The Microsoft Surface Runtime provides the ability to access the Microsoft Surface touch interface, which is very similar to the desktop interface for Windows 7. The Microsoft Surface Runtime provides a set of tools to make it easier to develop and deploy applications for Microsoft Surface touch-enabled devices. Microsoft Surface SDK enables you to use the Microsoft Surface developer tools to create and test Surface applications. Microsoft Surface SDK and Runtime Prerequisites: Microsoft Visual Studio 2010, Microsoft Visual Studio 2012, Microsoft Visual Studio 2013, or Microsoft Visual Studio 2015 or later is required. Windows 7, Windows 8, or Windows 8.1. Microsoft Surface SDK cannot be installed on Windows XP. Microsoft Surface SDK and Runtime cannot be installed on Windows RT or Windows 8.1 RT. A hardware keyboard is required for Microsoft Surface application development. Internet Explorer 9 or later with HTML5 capabilities is required for Microsoft Surface application development. Microsoft Surface SDK and Runtime is supported for Windows 7, Windows 8, and Windows 8.1. Microsoft Surface Runtime is supported only for Windows 7 and Windows 8.1. Microsoft Surface Simulator The Microsoft Surface Simulator replicates the Microsoft Surface user interface on a Windows Vista workstation. Microsoft Surface Simulator, which is a controlimplemented application, can run on a Windows Vista machine. Microsoft Surface Simulator can be used in development to test how an application will look and behave on Microsoft Surface. Microsoft Surface Simulator Installation: Download and run the Microsoft Surface Simulator from the Microsoft website. If you have Visual Studio, check the "Uninstall this version of the Microsoft Surface Simulator software." box and press the "Yes" button to remove the Microsoft Surface Simulator software. Click the "Yes" button to accept the End User License Agreement and close the installer. Click the "Yes" button to accept the license agreement in the installer. Click the "Install" button to start the installation.

Microsoft Surface SDK and Runtime Microsoft Surface SDK and Runtime includes a set of templates and sample applications to help you create Surface applications. The sample applications include Microsoft Surface application

#### **Microsoft Surface SDK And Runtime For Windows [Updated-2022]**

The Microsoft Surface SDK includes macros that can be used to detect the input types of a Microsoft Surface device when a special event is detected on a workstation keyboard or mouse. Note: Input types can be detected by looking at either the keyboard event or mouse event. The macros are called on a keyboard and mouse event. On a keyboard event, they look for either the following keyboard events: • KeyPress events on keyUp (and keyDown) events. • KeyDown events that occur after a keyUp event and before a keyDown event. On a mouse event, they look for the following mouse events: • MouseDown events on keyUp (and keyDown) events. • MouseUp events that occur after a mouseDown event and before a mouseUp event. Microsoft Surface SDK provides macros that can be used to detect the input types of a Microsoft Surface device. The macros are called on a keyboard or mouse event. You can use these macros in your applications or in an in-line script. They enable you to detect the input types of a Microsoft Surface device. Input types can be detected by looking at either the keyboard event or mouse event. The macros are listed below. You can use these macros in your applications or in an in-line script. They enable you to detect the input types of a Microsoft Surface device. WORKSTATION KeyTyped macro: • KeyPressed macro: The KeyTyped macro is designed to detect a pressed key and return a value of 1. • KeyUp macro: The KeyTyped macro is designed to detect a pressed key and return a value of 2. • KeyDown macro: The KeyTyped macro is designed to detect a pressed key and return a value of 3. • MouseDown macro: The MouseDown macro is designed to detect a pressed mouse button and return a value of 4. • MouseUp macro: The MouseUp macro is designed to detect a pressed mouse button and return a value of 5. WINDOWED (WNDW) InputType macro: • InputType macro: The InputType macro is designed to detect the input type of a Surface device. This is applicable to Microsoft Surface application development only. • InputType macro: The InputType macro is designed to detect the input type of a Microsoft Surface device. This is applicable to Microsoft Surface application development only. KEYBOARD InputType macro: • InputType macro: The Input 2edc1e01e8

## **Microsoft Surface SDK And Runtime Keygen [Mac/Win] [Latest]**

With the Surface Simulator tool you can create and test Microsoft Surface touchenabled applications on a workstation instead of on a Microsoft Surface unit. Simulator Tool, along with the Microsoft Visual Studio project templates that are included in the Microsoft Surface SDK, enables you to create and test Microsoft Surface touch-enabled applications on a workstation instead of on a Microsoft Surface unit. To use the tool you must have the Microsoft Surface SDK installed on your development machine. MouseTool Features: · Easy to use · Easy to install · Microsoft Surface Simulator · Create Touch-enabled applications on a workstation · Build projects in Microsoft Visual Studio or Visual Studio Express Edition · Create and test your Microsoft Surface touch-enabled applications on a workstation instead of on a Microsoft Surface unit · Use with any Windows 7 touch-enabled device With the Surface Simulator tool you can create and test Microsoft Surface touch-enabled applications on a workstation instead of on a Microsoft Surface unit. Surface Simulator, along with the Microsoft Visual Studio project templates that are included in the Microsoft Surface SDK, enables you to create and test Microsoft Surface touch-enabled applications on a workstation instead of on a Microsoft Surface unit. With the Microsoft Surface SDK, you can easily create applications to take advantage of the next generation Surface computing device. The applications you create can be adapted for other Windows 7 touch-enabled devices as well. MouseTool Description: With the Surface Simulator tool you can create and test Microsoft Surface touch-enabled applications on a workstation instead of on a Microsoft Surface unit. Simulator Tool, along with the Microsoft Visual Studio project templates that are included in the Microsoft Surface SDK, enables you to create and test Microsoft Surface touch-enabled applications on a workstation instead of on a Microsoft Surface unit. To use the tool you must have the Microsoft Surface SDK installed on your development machine. MouseTool Features: · Easy to use · Easy to install · Microsoft Surface Simulator · Create Touch-enabled applications on a workstation · Build projects in Microsoft Visual Studio or Visual Studio Express Edition · Create and test your Microsoft Surface touch-enabled applications on a workstation instead of on a Microsoft Surface unit · Use with any Windows 7 touchenabled device With the Surface Simulator tool you can create and test Microsoft Surface touch-enabled applications on a workstation instead of on a Microsoft Surface unit. Simulator Tool, along with the Microsoft Visual Studio project templates that are included in the Microsoft Surface SDK

<https://techplanet.today/post/windows-7-starter-iso-indir-repack> [https://techplanet.today/post/free-download-players-2012-top-full-hindi-movie-worl](https://techplanet.today/post/free-download-players-2012-top-full-hindi-movie-worldfree4u-com) [dfree4u-com](https://techplanet.today/post/free-download-players-2012-top-full-hindi-movie-worldfree4u-com) <https://joyme.io/theilum0gratze> [https://techplanet.today/post/expandrive-750-crack-with-licence-key-latest-free-do](https://techplanet.today/post/expandrive-750-crack-with-licence-key-latest-free-download-full) [wnload-full](https://techplanet.today/post/expandrive-750-crack-with-licence-key-latest-free-download-full) <https://techplanet.today/post/work-crack-do-assassin-creed-102-chomikuj> <https://techplanet.today/post/a-lenda-dos-mortos-download-litel-updated>

<https://tealfeed.com/radio-novela-kaliman-completa-los-hijos-0rxex> <https://joyme.io/monsboclasfu>

<https://tealfeed.com/new-bengali-movie-720p-download-full-x9cra> <https://techplanet.today/post/factorio-01420-32-and-64-bits-free-link> <https://techplanet.today/post/norton-utilities-16-keygen-torrent-top>

#### **What's New In Microsoft Surface SDK And Runtime?**

Surface Simulator is a Microsoft Surface Simulator. It replicates the Microsoft Surface user interface on a workstation. You can use Surface Simulator to test Microsoft Surface touch-enabled applications by running them on the Surface Simulator, which is similar to the Microsoft Surface unit. Setting up Surface Simulator: Microsoft Surface Simulator is included in the Microsoft Surface SDK. You can download the Microsoft Surface SDK from the Microsoft Surface page on the MSDN website. To open Surface Simulator on a workstation 1. Launch Surface Simulator by double-clicking Surface Simulator.exe on your workstation. Surface Simulator opens on the workstation. To shut down Surface Simulator 1. Open the control panel on your workstation, and select Device Manager. 2. Select the.exe file for Surface Simulator from the list, and click the Uninstall button. Notes For more information, see Surface Simulator. 0.2"/>

## **System Requirements For Microsoft Surface SDK And Runtime:**

128 MB 1 GHz processor Windows 7, Vista, XP, NT 4, 2000 or newer Mac OSX 10.4 or newer OS Requirements: 12.4 MB Requires the following file: content.ini network.ini launcher.ini Update: The game has been updated with a new version! But since the game requires the old content.ini and launcher.ini files, you may find this older version more comfortable to download and install. 1. Download the

<https://kunamya.com/paragraph-download-updated-2022/>

<https://mmsshop.ro/wp-content/uploads/2022/12/Microsoft-LifeCam.pdf>

<https://cambodiaonlinemarket.com/free-internet-tv-crack-with-key/>

[https://koi-rausch-shop.de/wp-content/uploads/Ston3d-StandAlone-Engine-Crack-M](https://koi-rausch-shop.de/wp-content/uploads/Ston3d-StandAlone-Engine-Crack-MacWin-Updated2022.pdf) [acWin-Updated2022.pdf](https://koi-rausch-shop.de/wp-content/uploads/Ston3d-StandAlone-Engine-Crack-MacWin-Updated2022.pdf)

[https://staging.sonicscoop.com/advert/powerexif-professional-crack-pc-windows-up](https://staging.sonicscoop.com/advert/powerexif-professional-crack-pc-windows-updated-2022/) [dated-2022/](https://staging.sonicscoop.com/advert/powerexif-professional-crack-pc-windows-updated-2022/)

<https://mentorus.pl/checksite-crack-mac-win-updated-2022/>

<https://hhinst.com/advert/silenteye-crack-registration-code/>

[https://elfindonesia.com/wp-content/uploads/2022/12/Spelling-for-Grade-2-List-19.](https://elfindonesia.com/wp-content/uploads/2022/12/Spelling-for-Grade-2-List-19.pdf) [pdf](https://elfindonesia.com/wp-content/uploads/2022/12/Spelling-for-Grade-2-List-19.pdf)

<https://www.forper.fr/wp-content/uploads/2022/12/tailfyn.pdf>

[https://qeezi.com/advert/powerpoint-to-flv-converter-3000-serial-key-free-download](https://qeezi.com/advert/powerpoint-to-flv-converter-3000-serial-key-free-download/)  $\perp$